# 4-H Online 2.0 Standard Reports

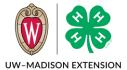

Created May 2024

## Background

There are some standard reports that came with 4-H Online that Wisconsin has no control over. These reports are in two main categories – ES237 and Financial.

#### FS237

The ES237 reports are named for a discontinued annual federal report. This report counted certain demographic information on the numbers of approved youth participants and adult volunteers in the program. The standard reports in this section can be used to give *estimates* for these counts.

## **Activity Count**

The number of youth enrolled in each project area. This report includes the National Category for each project.

## **Ethnicity Count**

The count of youth by ethnicity and by race.

## **Participation Count**

The count of youth by delivery mode. Youth enrolled in multiple clubs are counted multiple times.

#### Volunteer Count

The count of volunteers, both adult and youth. The youth count is based on those that selected a volunteer role when selecting a club or project.

#### Youth Count

The count of youth by grade, gender, and place of residence.

## ES237 (All Reports)

A single file with all the above reports.

#### Validation – Errors Youth

An error checking report that can be run near year end to discover any youth that have enrollment errors that could cause problems with year-end reporting.

#### Validation – Unique Volunteers

A report where each volunteer (youth and adult) is listed once.

## Validation – Unique Youth

A report where each active youth is listed once with their demographic data.

These reports all ignore any members in clubs with certain delivery methods, such as "Administrative/Organizational Unit" and "Not Connected With Youth Group" so the numbers will vary from other reports.

## **Financial**

The financial reports are useful if you use the 4-H Online system for recording check payments for event registrations and if you accept credit card payments.

## **Check Payments**

This report will list all the check payments you have **Check Payments Filters** received in the dates you specify. Run the report and enter Check Payments the state and end dates then click the Download Excel County: Training button. ProgramYear require 2023-2024 5/1/2024 Ё End Date The excel report will have one line for each check payment 5/31/2024 you recorded. ▼ Area In ▼ Hierarc ▼ Hierarc ▼ Last Na 34917 15458 5/30/2024 Event May Test I County Training Cat Cleo Training Club Mem 6 Received Check #1508 **Credit Card Transactions** Credit Card Transactions Filters This report will list all the credit card transactions you have processed in the dates you specify. Run the report and Credit Card Transactions Hierarchy required enter the state and end dates then click the Download Excel County: Training button. ProgramYear require 2023-2024 Start Date 5/1/2024 End Date There will be one line for each transaction processed. In the 

There will be one line for each transaction processed. In the example below, the processing fee is deducted from the amount collected.

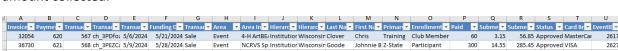

This report lists items such as Transaction date (date card was charged) and Funding date (date money was sent to your bank), Event and member name, and the amount the family paid and the amount you received.

The University of Wisconsin-Madison Division of Extension provides affirmative action and equal opportunity in education, programming and employment for all qualified persons regardless of race, color, gender, creed, disability, religion, national origin, ancestry, age, sexual orientation, pregnancy, marital or parental, arrest or conviction record or veteran status.